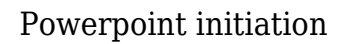

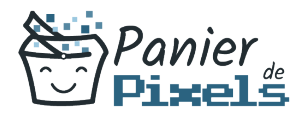

### Powerpoint initiation Créez votre première présentation animée

Avec powerpoint, vous pouvez créer votre présentation de document en réalisant des diapositives et des diaporamas personnalisés. Soyez autonome dans vos projets et apprenez à maîtriser cet outil. Grâce aux animations, vos présentations seront captivantes et votre public impressionné !

## Objectif

A l'issue de la formation Powerpoint initiation, diverses compétences vous seront transmises, notamment :

- Comprendre et personnaliser son environnement
- Connaître les notions de présentation et de diapositive
- Manipuler les diapositives
- Projeter une présentation

### Les pré-requis

Connaître l'environnement informatique.

## Public concerné

Toute personne désirant être autonome dans la création de ses présentations.

## Validation

Une attestation de fin de stage est délivrée. Une évaluation pratique & théorique sera réalisée en fin de parcours.

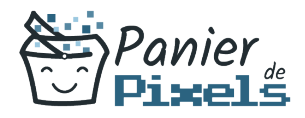

#### Les points forts

Formation réalisable à distance, en présentiel ou un mix des deux. Formation sur mesure et adaptée. Devenez autonomes !

### Accessibilité

Pour les personnes en situation de handicap, Vous pouvez consulter cette page pour vous orienter au mieux.

## Délai d'accès

Il est variable en fonction de votre statut et du financement de la formation. Pour en savoir plus, contactez-nous

# Contenu de la formation

#### Présentation et personnalisation de l'environnement (de 3h à 5h)

- Comprendre, se repérer et utiliser le ruban, les groupes et les onglets
- Appréhender les différents modes d'affichage :
	- Le mode «Diapositive»
	- Le mode « Plan »
	- Le mode « Trieuse de diapositives »
	- Le mode « Page de commentaires »
	- Le mode « Diaporama »
- Choisir un thème/modèle de conception
- Notions de présentation et de diapositive
- Créer une nouvelle diapositive
- **Dupliquer une diapositive**
- Choisir une mise en page / disposition

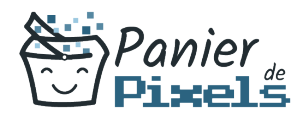

#### Le contenue d'une diapositive (de 3h à 5h)

- La gestion du texte
- Importer du texte depuis Word
- Exporter du texte depuis Word
- **Insérer un fond dans une diapositive**
- Insérer des images
- Créer un tableau
- Mettre en forme un tableau
- Importer un tableau venant d'Excel

#### Manipuler les diapositives (de 5h à 7h)

- Appliquer les mises en forme automatiques : l'assistant sommaire automatique, les modèles de conception prédéfinis et les mises en page automatiques,
- Modifier le zoom et ajuster la diapositive à la fenêtre active
- Afficher la règle
- **Insérer et renommer des sections**
- Utiliser la trieuse pour déplacer, dupliquer, supprimer ou copier des diapositives
- Atteindre rapidement des diapositives
- Masquer des diapositives
- Modifier l'ordre des diapositives
- Supprimer et copier des diapositives
- Les possibilités de l'aperçu avant impression

#### Les animations (de 3h à 5h)

- Créer des enchaînements, des transitions, des effets d'animation simples
- Effets de transition 3D (version 2013)
- Animer du texte
- Mettre en place des liens entre les diverses diapositives

#### Projection de la présentation (de 3h à 5h)

- Intervenir pendant le diaporama
- Naviguer au sein du diaporama, faire une pause
- Écrire à l'écran pendant la présentation
- L'écran du présentateur : zoom, simulation pointeur laser, annotations…